# What is DegreeWORKS?

Academic advising tool designed to assist you in reviewing your degree progress, identifying courses you have completed and what courses you still need in order to fulfill your degree requirements.

# **Where do I find DegreeWORKs?**

## ▶ 1. Log onto: <https://websmart.smccd.edu/> using your G#00 and password

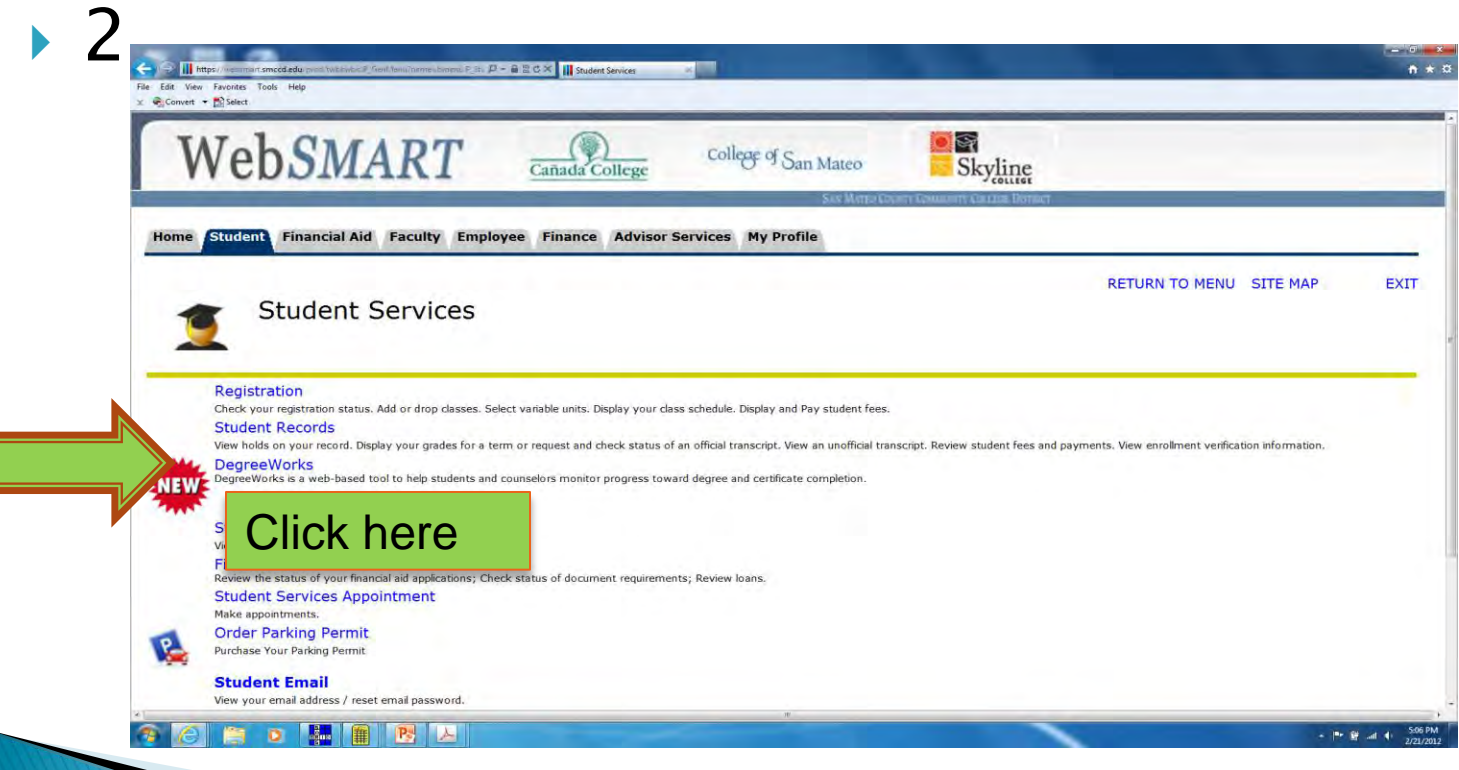

.

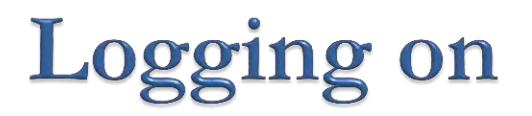

#### ▶ 3. Click on this button to enter

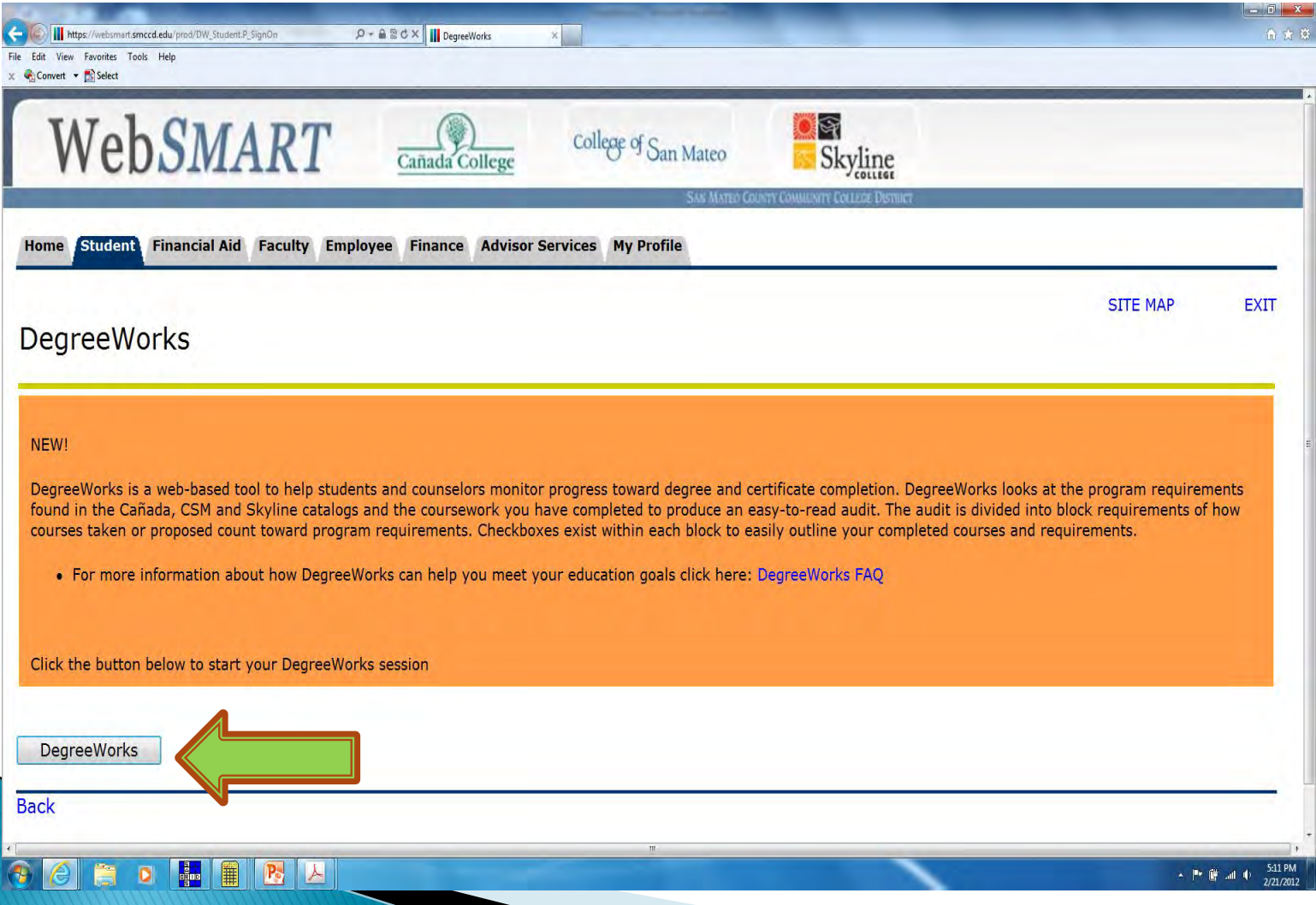

# **Selecting a Goal & Major**

 Your **goal and major** are the information that you filled out on your college application, and they will appear on DegreeWORKs (DW) automatically.

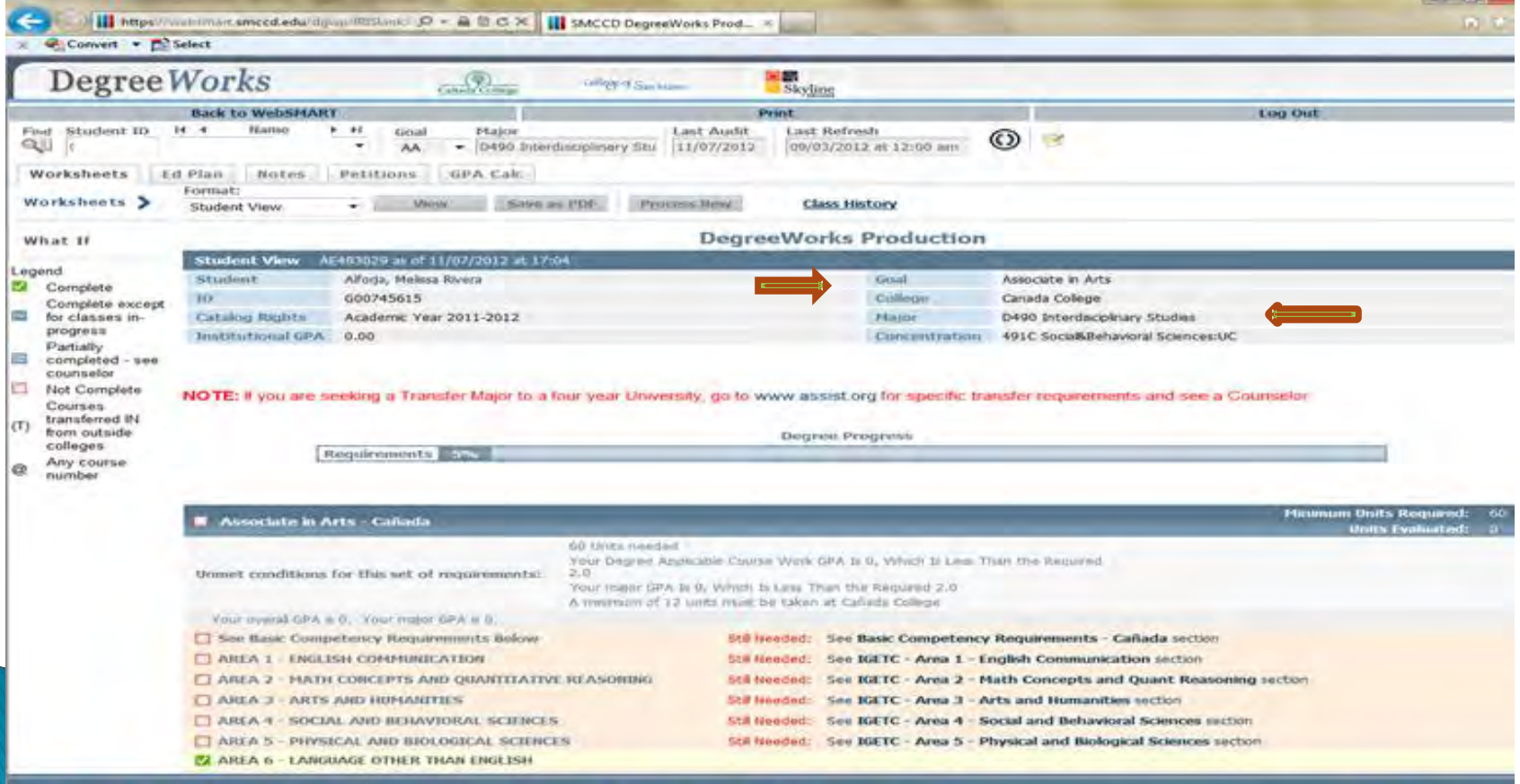

**I de l'allier de l'Est de l'al** 

 $|W|$ 

**A** 

 $25$ 

- PE - 0 402 PM

# How to update your major & goal so its reflected on DW

### Click on Update Your Student Information on WebSMART

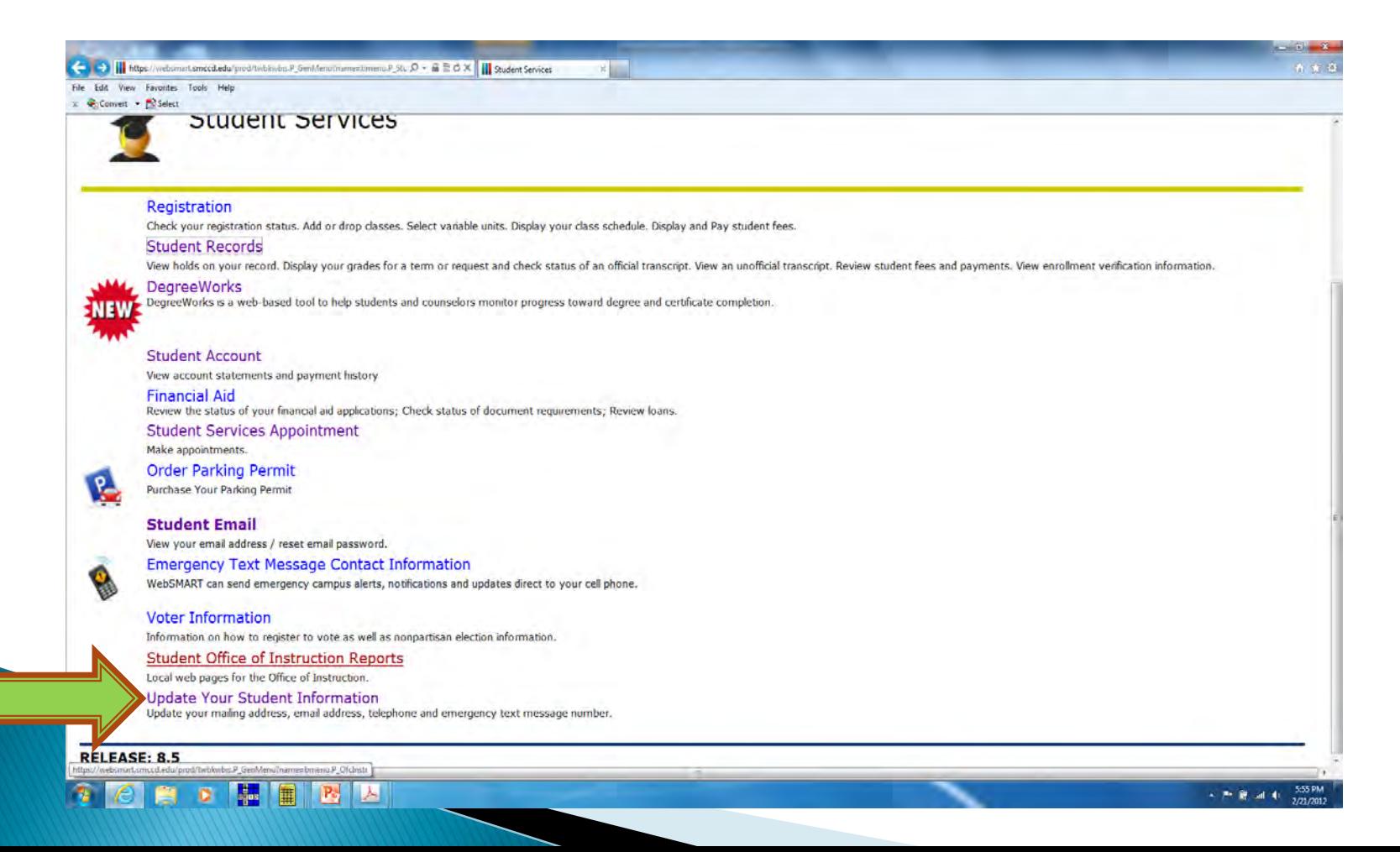

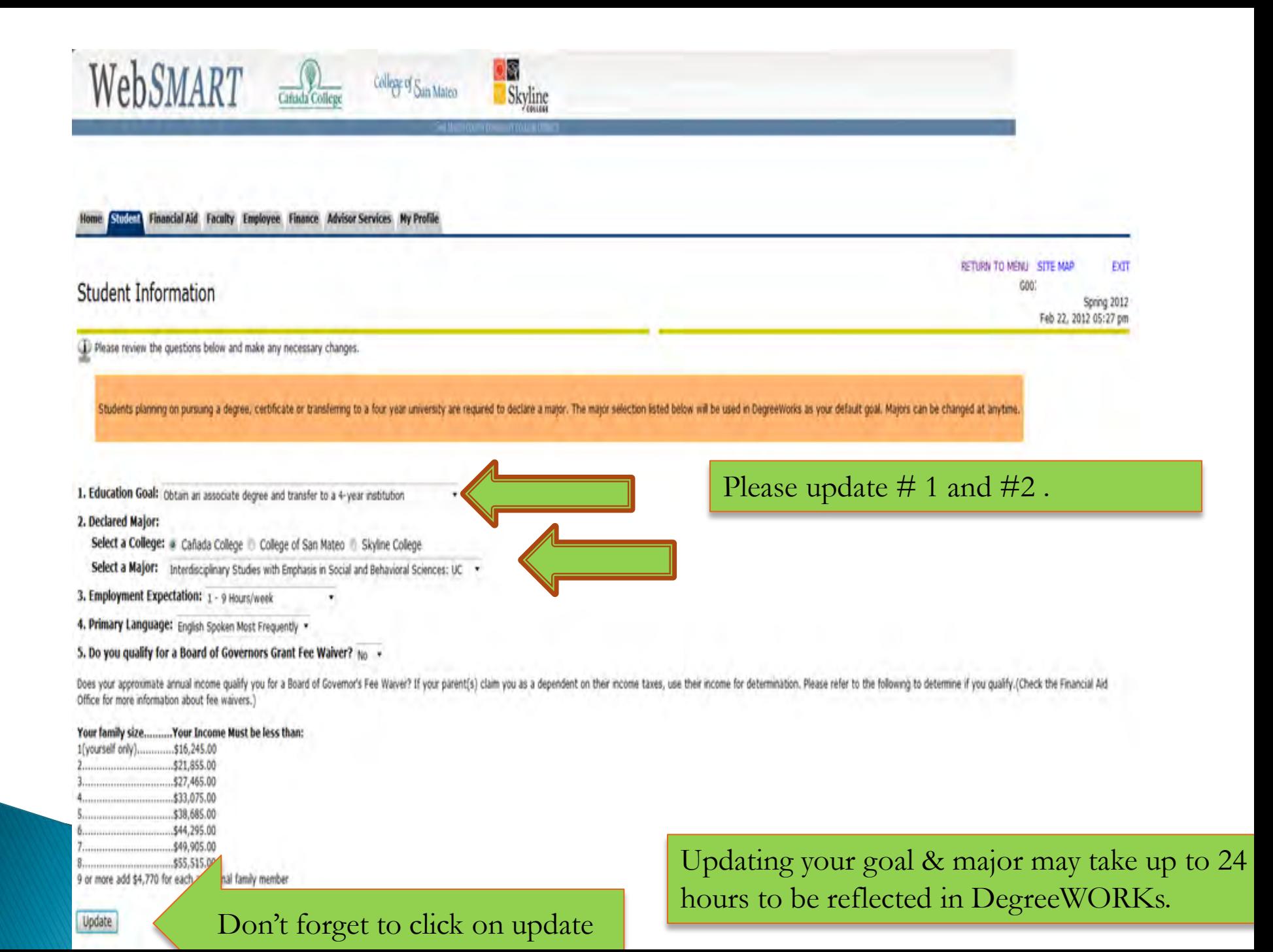

## **Worksheet View**

DegreeWORKs worksheet is a review of completed, inprogress and outstanding courses necessary to complete your chosen program/major.

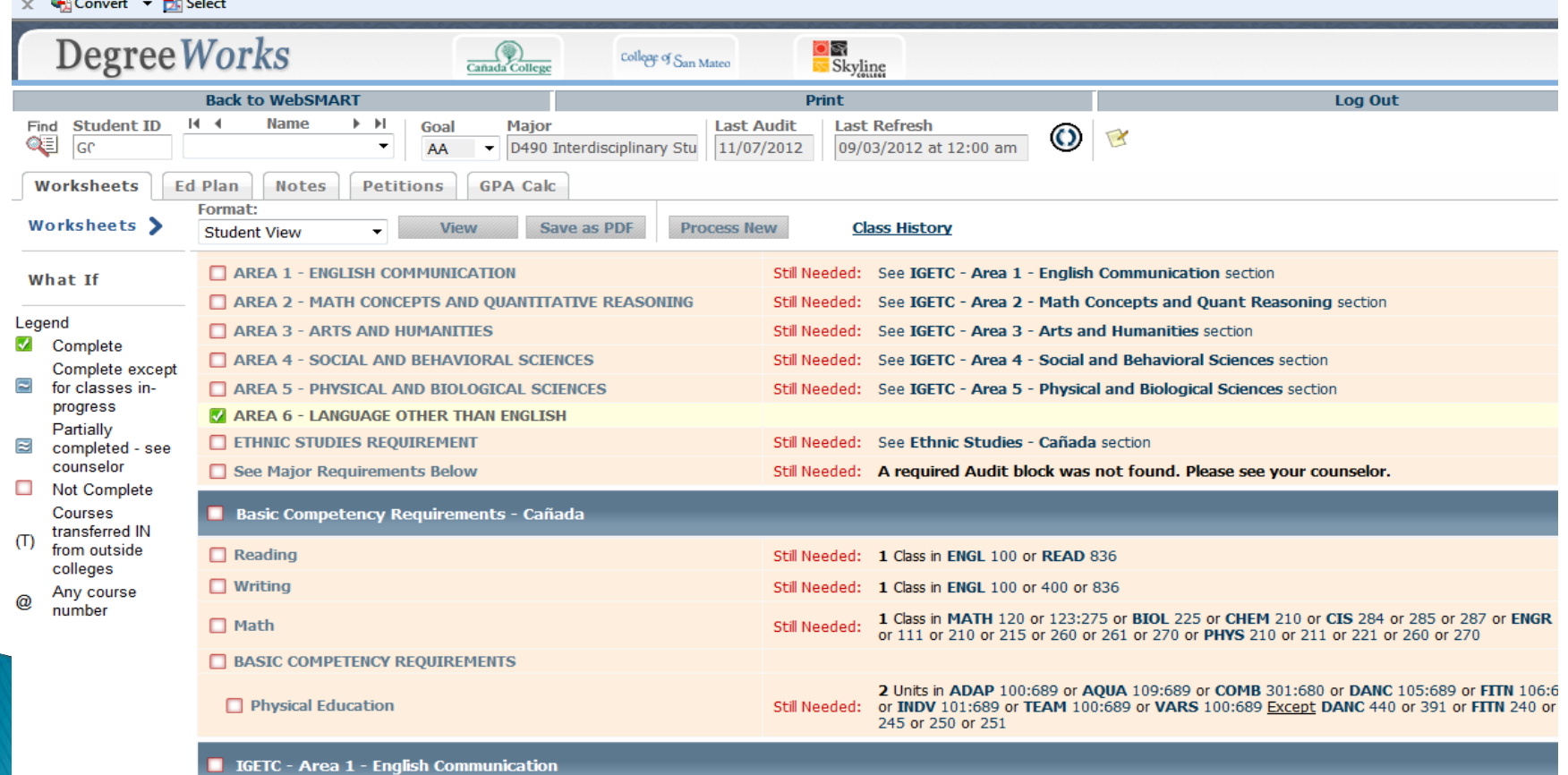

# WHAT-IF

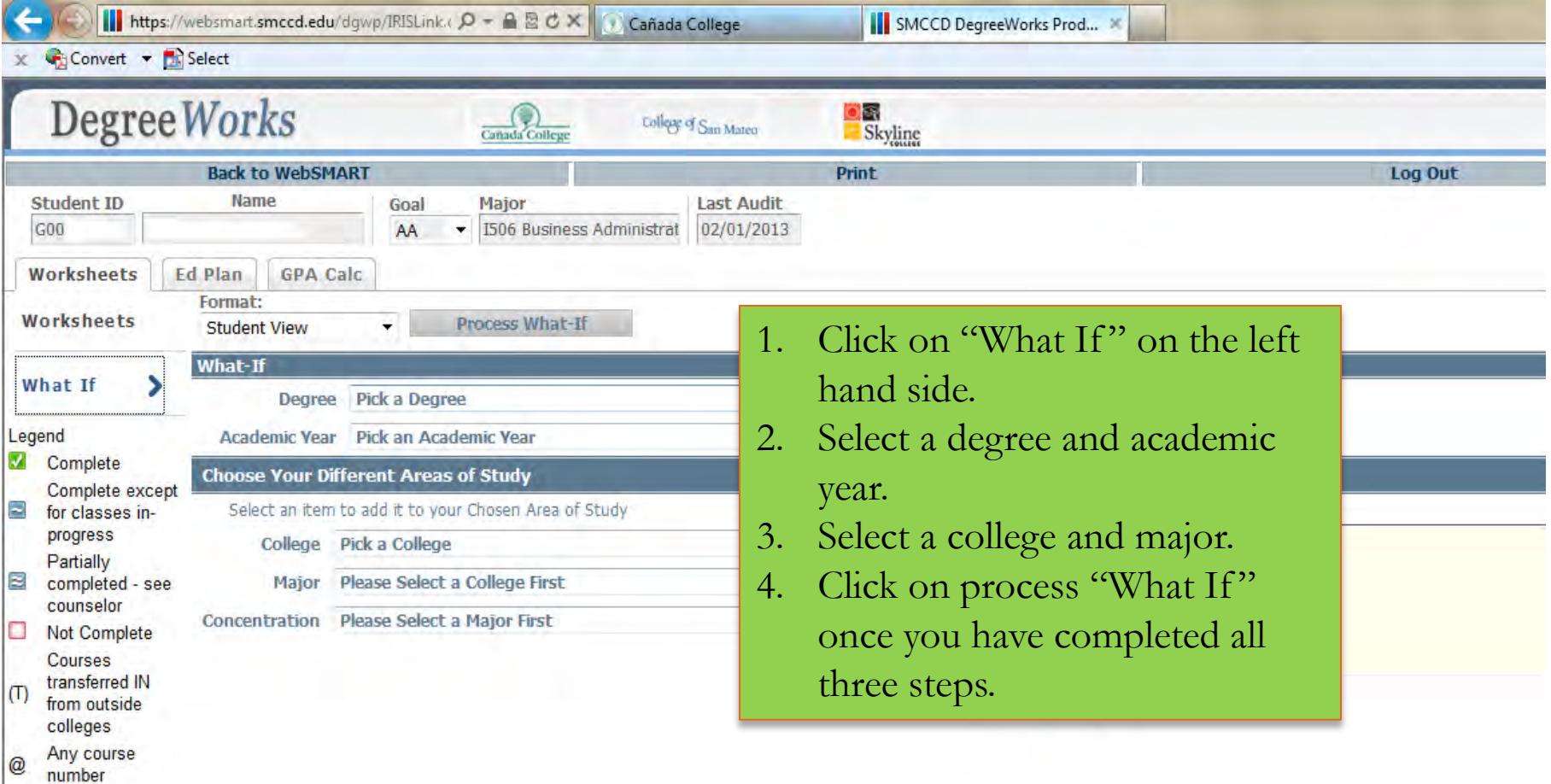

# **Student Educational Plan**

#### Page  $1$  of  $2$

Student Educational Planner

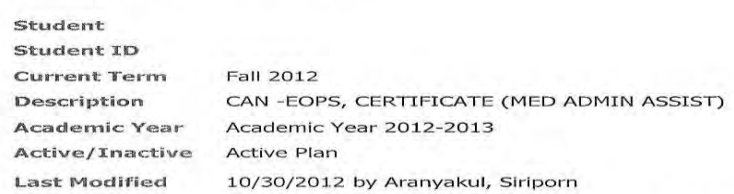

It is important that students meet with a counselor to develop a Student Education Plan, courses that students need to take to reach a educational goal.

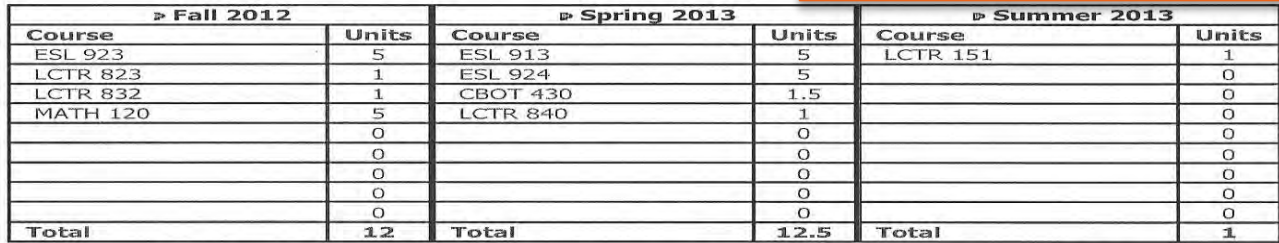

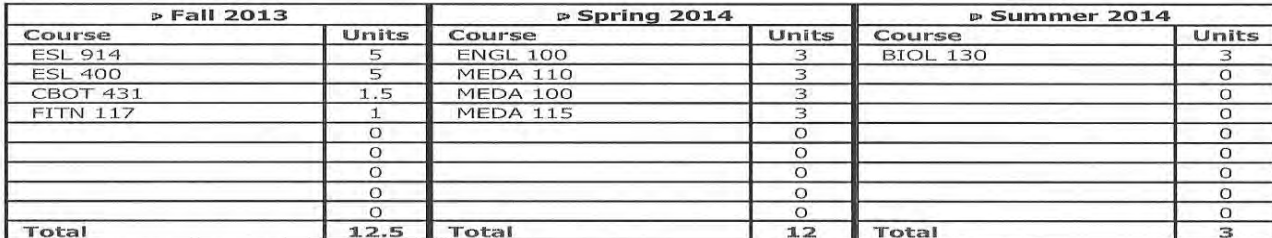

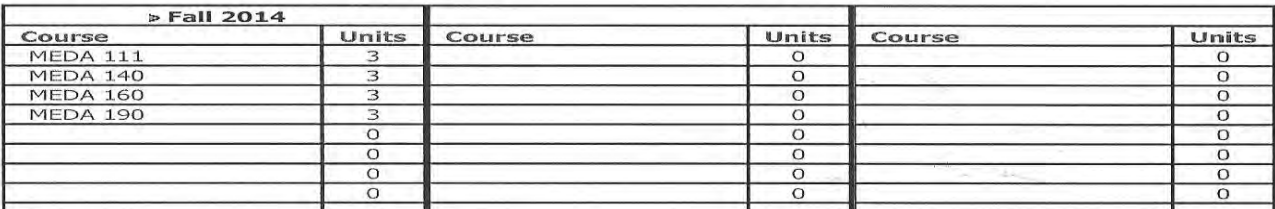

11/7/2012